## How to control your expenses

- → Goto top menu "**Settings**"
- → Press on "GPS Monitoring" tab

| Home                      | GPS Monitoring<br>s for account, trackers, p | Travel Online<br>rersonal details, balance | Tracks storage<br>refilling, change of pa | Tools<br>issword and othe | Soft<br>er data. | Settings<br>GPS | Contacts | GPS Tra    | Sign Out |
|---------------------------|----------------------------------------------|--------------------------------------------|-------------------------------------------|---------------------------|------------------|-----------------|----------|------------|----------|
|                           |                                              |                                            |                                           | _/                        |                  |                 | 111      | ITORING AN |          |
|                           |                                              | ng 7 Travel ONLIN                          | E / Friends / A                           | Affiliate progra          |                  |                 |          |            |          |
|                           |                                              |                                            |                                           |                           |                  |                 |          |            |          |
|                           |                                              |                                            |                                           |                           |                  |                 |          |            |          |
|                           |                                              |                                            | fication channels                         | Password                  |                  |                 |          |            |          |
|                           |                                              |                                            | fication channels                         |                           |                  |                 |          |            |          |
| Account settin<br>> Profi |                                              |                                            | fication channels                         | Password                  |                  |                 |          |            |          |

## → Press on "Finance"

| Settings for account, trackers, personal deta                                                                                          | ails, balance filling, change             | of password and other da          | eta. GPS Li                                                                                                    | Ve GPS Tracking                                                             |     |
|----------------------------------------------------------------------------------------------------|-------------------------------------------|-----------------------------------|----------------------------------------------------------------------------------------------------|-----------------------------------------------------------------------------|-----|
| < Map   Management   Log   Geofer                                                                                                    | nces   Reports   Fina                     | ance   Plans & Pricit             | ng   How to connect a trac                                                                                                    | ker   Available models                                                      |     |
| > Payments history   Refilling history                                                                                                 | Issued invoices   C                       | ertificates                       |                                                                                                    | Plan: Professional<br>Balance: 4.59 EUR                                     | Ref |
|                                                                                                    | Pa                                        | yments history                    |                                                                                                    |                                                                             |     |
| Total debits for current month: 0.16 EUR<br>Download complete report in Excel format f                                                 | for current month or past m               | oonth.                            |                                                                                                    |                                                                             |     |
|                                                                                                    |                                           |                                   |                                                                                                    |                                                                             |     |
|                                                                                                    | Rec                                       | cent transactions                 |                                                                                                    |                                                                             |     |
|                                                                                                    |                                           | cint transactions                 |                                                                                                    |                                                                             |     |
|                                                                                                    |                                           | Sin transactions                  | <<< Back 1                                                                                                    | 2 3 4 5 Forward >>>                                                         |     |
| Service                                                                                                    | Debiting date                             | Debiting amount                   | <<< Back 1                                                                                                    | 2 3 4 5 Forward >>><br>Service cost                                         |     |
| Service<br>Payment for device as per plan<br>"Professional"                                                                            |                                           |                                   |                                                                                                    | Service cost                                                                |     |
| Payment for device as per plan                                                                                                    | Debiting date                             | Debiting amount                   | Device<br>b4626a57c3ad7368<br>RealTimeTracker для Android                                                                                                    | Service cost<br>2.5 EUR per month                                           |     |
| Payment for device as per plan<br>"Professional"<br>Payment for device as per plan                                                     | Debiting date                             | Debiting amount                   | Device<br>b4626a57c3ad7368<br>RealTimeTracker для Android<br>, Real Time Gps Tracker App<br>b4626a57c3ad7368<br>RealTimeTracker для Android                                                                                   | Service cost 2.5 EUR per month 2.5 EUR per month                            |     |
| Payment for device as per plan<br>"Professional"<br>Payment for device as per plan<br>"Professional"<br>Payment for device as per plan | Debiting date<br>2023-07-02<br>2023-07-01 | Debiting amount 0.08 EUR 0.08 EUR | Device<br>b4626a57c3ad7368<br>RealTimeTracker для Android<br>, Real Time Gps Tracker App<br>b4626a57c3ad7368<br>RealTimeTracker для Android<br>, Real Time Gps Tracker App<br>b4626a57c3ad7368<br>RealTimeTracker для Android | Service cost<br>2.5 EUR per month<br>2.5 EUR per month<br>2.5 EUR per month |     |

On the finance page, you can see the total amount of funds spent, the history of debiting funds from the balance, upload the history to Excel for the current or past month.

1/2

Last update: 2023/07/03 09:29 how\_to\_control\_your\_expenses https://help.livegpstracks.com/doku.php?id=how\_to\_control\_your\_expenses

|    | Home GPS Monitoring                                                                                       | Travel Online                    | Tracks storag          | e Tools :                               | son                                                                                                    | Settings                                                                                                    | Contacts                                                                         | # En         | Sign Out               |       |
|----|----------------------------------------------------------------------------------------------------|----------------------------------|------------------------|-----------------------------------------|----------------------------------------------------------------------------------------------------|----------------------------------------------------------------------------------------------------|----------------------------------------------------------------------------------|--------------|------------------------|-------|
|    | Settings for account, trackers, p                                                                         | ersonal details, balance         | e refilling, change    | of password and other di                | ita.                                                                                                    | GPS                                                                                                    |                                                                                  | GPS Tr       | -                      |       |
| << | Map   Management   Log                                                                                    | Geofences   F                    | Reports   Fina         | nce   Plans & Prici                     | ng   Hov                                                                                                    | v to connect                                                                                                    | a tracker                                                                        | Available    | e models               |       |
|    | > Payments history   Refilling                                                                            | g history   Issued               | involces   Ce          | ertificates                             |                                                                                                    |                                                                                                    |                                                                                  |              | ofessional<br>4.59 EUR | Refil |
|    |                                                                                                    | ¥                                | Pay                    | ments history                           |                                                                                                    |                                                                                                    |                                                                                  |              |                        |       |
|    | Total debits for current month:<br>Download complete report in Exe                                        |                                  | month or past m        | onth                                    |                                                                                                    | au mila                                                                                                    | ad non                                                                           |              |                        |       |
|    |                                                                                                    | certormactor currenc             | monut or pase m        | ondin                                   | d                                                                                                    | ownloa                                                                                                    | ad rep                                                                           | oort         |                        |       |
|    | TIISLOTY .                                                                                                |                                  |                        |                                         |                                                                                                    |                                                                                                    |                                                                                  |              |                        |       |
|    | history                                                                                                   |                                  | Rec                    | ent transactions                        |                                                                                                    |                                                                                                    |                                                                                  |              |                        |       |
|    | Thistory                                                                                                  |                                  | Rec                    | ent transactions                        |                                                                                                    |                                                                                                    |                                                                                  |              |                        |       |
|    | history                                                                                                   |                                  | Rec                    | ent transactions                        |                                                                                                    | <<< Bac                                                                                                    | k 1 2                                                                            | 3 4 5 FC     | orward >>>             |       |
|    | Service                                                                                                   |                                  | Rec                    | ent transactions                        | Device                                                                                                    | <<< Bac                                                                                                    |                                                                                  | 3 4 5 Fo     | erward >>>             |       |
|    |                                                                                                    | lan                              |                        |                                         | b4626a57<br>RealTime                                                                                                    | <<< Bac<br>/c3ad7368<br>Tracker для Ar<br>ne Gps Tracker                                                                     | Se                                                                               | rvice cost   |                        |       |
|    | Service<br>Payment for device as per p                                                                    | lan 2                            | ebiting date           | Debiting amount                         | b4626a57<br>RealTime<br>, Real Tim<br>b4626a57<br>RealTime                                                                                                    | ′c3ad7368<br>Tracker для Ar                                                                                                  | ndroid 2.5<br>r App 2.5                                                          | ervice cost  | nth                    |       |
|    | Service<br>Payment for device as per p<br>"Professional"<br>Payment for device as per p                   | lan 2 <sup>1</sup>               | ebiting date           | Debiting amount                         | b4626a57<br>RealTime <sup>1</sup><br>, Real Time <sup>1</sup><br>, RealTime <sup>1</sup><br>, RealTime <sup>1</sup><br>, Real Time <sup>1</sup><br>b4626a57<br>RealTime <sup>1</sup>       | rc3ad7368<br>Tracker для Ал<br>he Gps Tracker<br>rc3ad7368<br>Tracker для Ал                                                 | ndroid 2.5<br>ndroid 2.5<br>ndroid 2.5<br>ndroid 2.5                             | 5 EUR per mo | nth                    |       |
|    | Service<br>Payment for device as per p<br>"Professional"<br>Payment for device as per p<br>"Professional" | tan 2<br>tan 2<br>tan 2<br>tan 2 | 023-07-02<br>023-07-01 | Debiting amount<br>0.08 EUR<br>0.08 EUR | b4626a57<br>RealTime <sup>1</sup><br>, Real Tim<br>b4626a57<br>RealTime <sup>1</sup><br>, Real Tim<br>b4626a57<br>RealTime <sup>1</sup><br>, Real Tim<br>b4626a57<br>RealTime <sup>1</sup> | 'c3ad7368<br>Tracker для Ar<br>e Gps Tracker<br>(c3ad7368<br>Tracker для Ar<br>te Gps Tracker<br>(c3ad7368<br>Tracker для Ar | ndroid 2.5<br>ndroid 2.5<br>ndroid 2.5<br>ndroid 2.5<br>ndroid 2.5<br>ndroid 2.5 | 5 EUR per mo | nth<br>nth             |       |

From: https://help.livegpstracks.com/ - LiveGPStracks.com

Permanent link: https://help.livegpstracks.com/doku.php?id=how\_to\_control\_your\_expenses

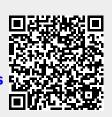

Last update: 2023/07/03 09:29